# kodowanie kodowanie z Minecraftem z Minecraftem ®

Buduj wyzej, szybciej zbieraj plony, KOP GLEBIEJ I AUTOMATYZUJ NUDNE ZAJECIA

 $\bullet$ 

#### S W E I G A R T

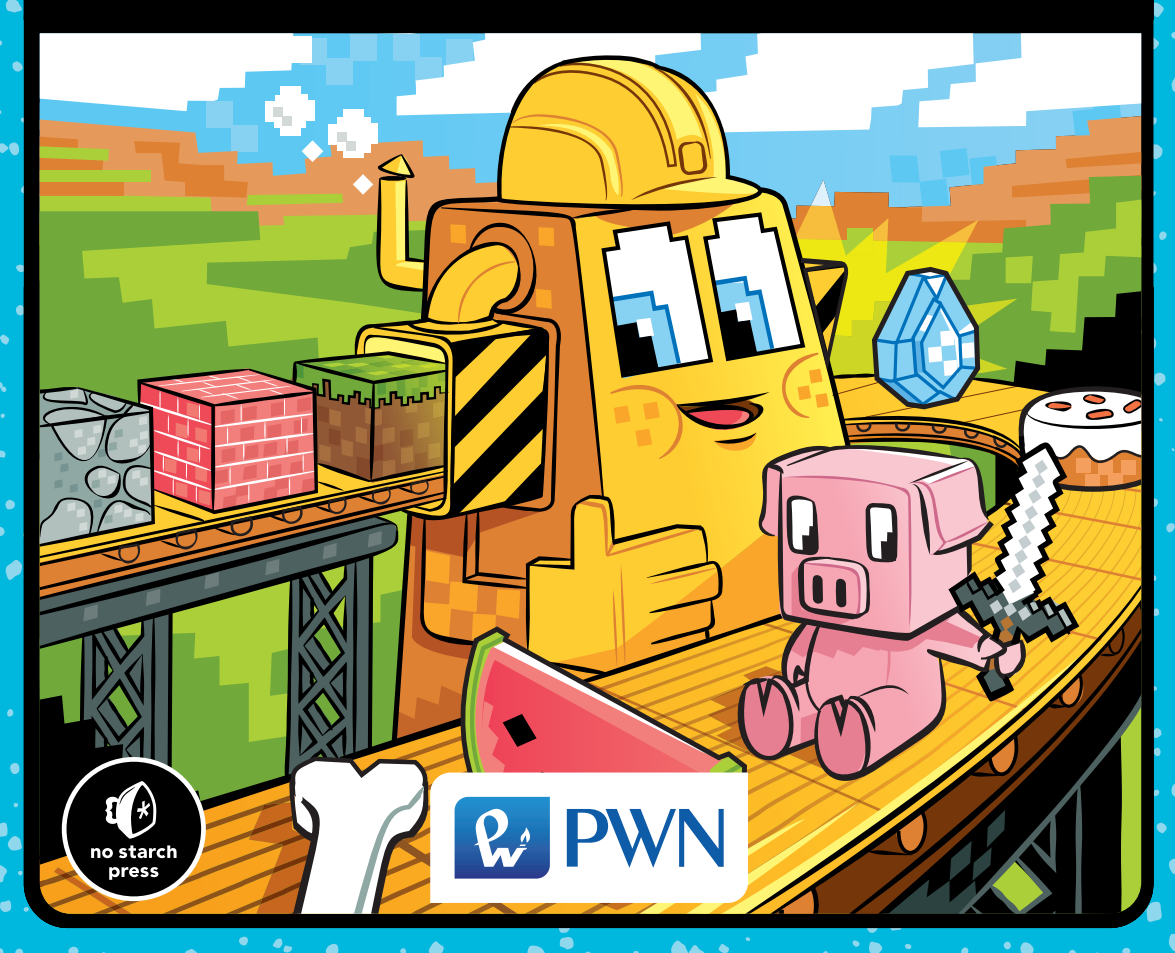

# kodowanie z Minecraftem®

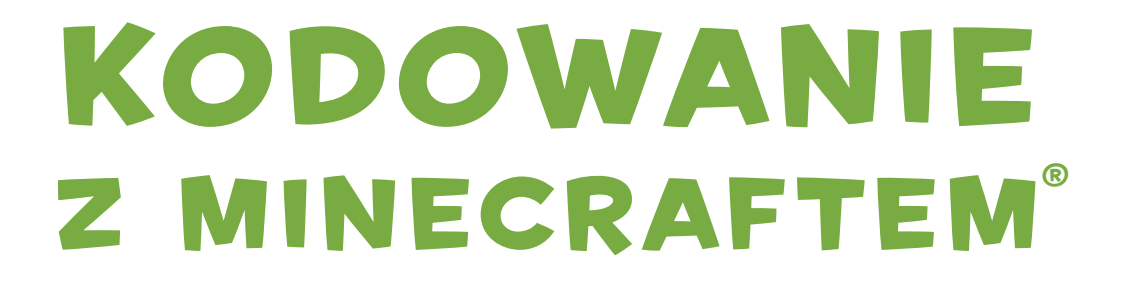

#### BUDUJ WYŻEJ, SZYBCIEJ ZBIERAJ PLONY, kop glebiej i automatyzuj nudne zajecia

Al Sweigart

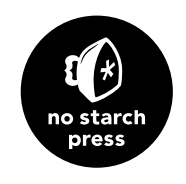

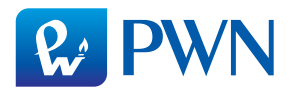

Dane oryginału

Copyright © 2018 by Al Sweigart. Title of English-language original: *Coding with Minecraft: Build Taller, Farm Faster, Mine Deeper, and Automate the Boring Stuff*, ISBN 978-1-59327-853-3, published by No Starch Press. Polish-language edition copyright © 2019 by Polish Scientific Publishers PWN Wydawnictwo Naukowe PWN Spółka Akcyjna. All rights reserved.

#### Przekład **Małgorzata Dąbkowska-Kowalik** na zlecenie **WITKOM Witold Sikorski**

Projekt okładki polskiego wydania **Hubert Zacharski**, na podstawie oryginału

Wydawca **Edyta Kawala**

Redaktor prowadzący **Jolanta Kowalczuk**

**Redaktor Zofia Pasek** 

Korekta **Anna Marecka**

Koordynator produkcji **Anna Bączkowska**

Skład i łamanie **Marcin Szcześniak**

Zastrzeżonych nazw firm i produktów użyto w książce wyłącznie w celu identyfikacji

Copyright © for the Polish edition by Wydawnictwo Naukowe PWN SA Warszawa 2019

ISBN 978-83-01-20206-4

Wydanie I Warszawa 2019

Wydawnictwo Naukowe PWN SA 02-460 Warszawa, ul. Gottlieba Daimlera 2 tel. 22 69 54 321, faks 22 69 54 288 infolinia 801 33 33 88 e-mail: pwn@pwn.com.pl, reklama@pwn.pl www.pwn.pl

Druk i oprawa: Totem, Inowrocław

Danielowi Ratcliffe'owi, twórcy ComputerCrafta, i Seymourowi Papertowi, twórcy żółwia.

#### O AUTORZE

Al Sweigart jest zawodowym programistą, który uczy programowania dzieci i dorosłych. Napisał kilka bestselerowych książek o programowaniu dla początkujących, w tym: *Automate the Boring Stuff with Python*, *Invent Your Own Computer Games with Python* i *Cracking Codes with Python* (wszystkie wydane przez No Starch Press). Jego książki są dostępne bezpłatnie w ramach licencji Creative Commons na stronie *https://inventwithpython.com/*.

#### O REDAKTORZE TECHNICZNYM

Daniel Ratcliffe jest twórcą oprogramowania z Cambridge w Anglii. W 2011 r. opracował mod ComputerCraft dla Minecrafta, od roku 2002 zaś tworzy gry komputerowe. O jego najnowszych projektach można przeczytać na Twitterze i @DanTwoHundred. Do innych jego zainteresowań należą *Star Trek*, jazda na rowerze i koty.

# KRÓTKI SPIS TREŚCI

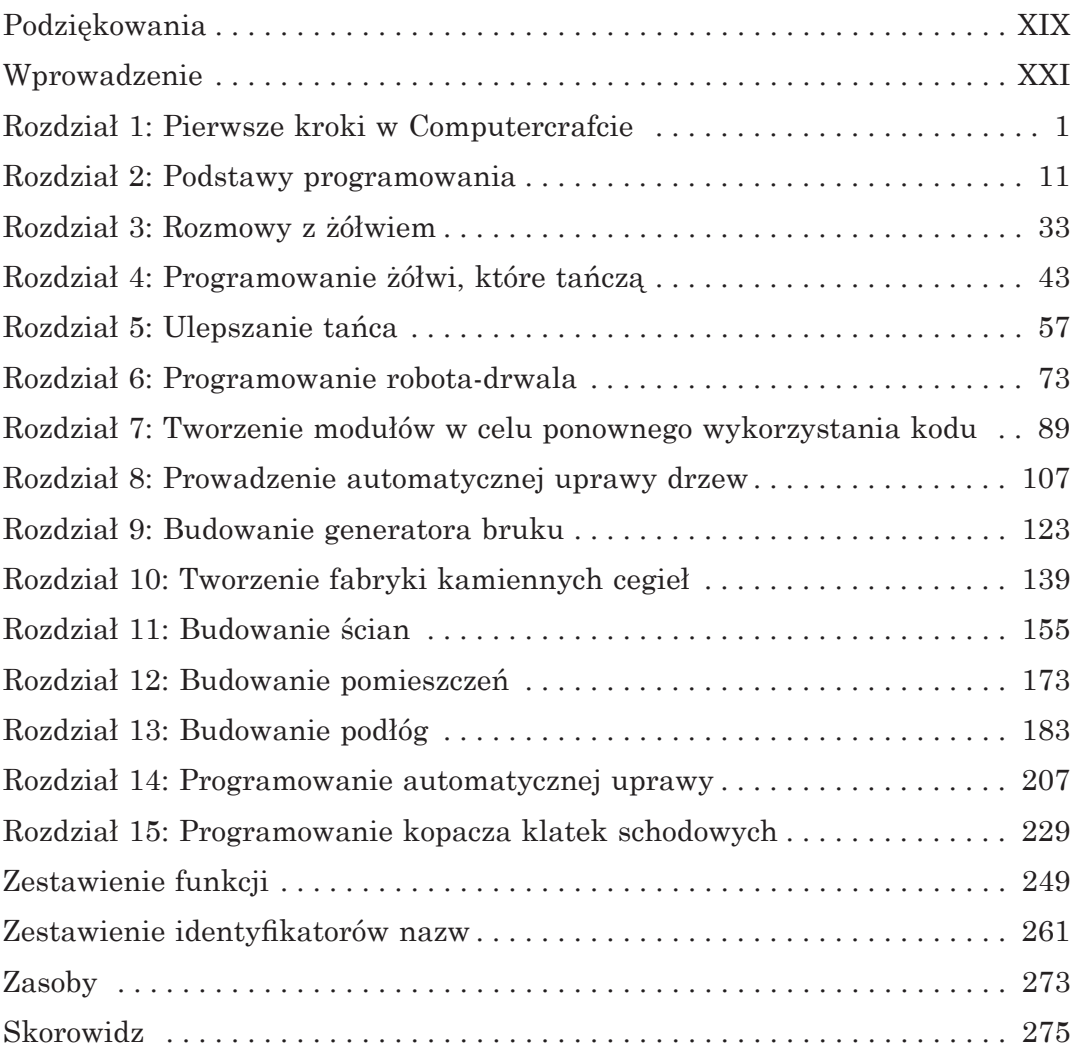

# SZCZEGÓŁOWY SPIS TREŚCI

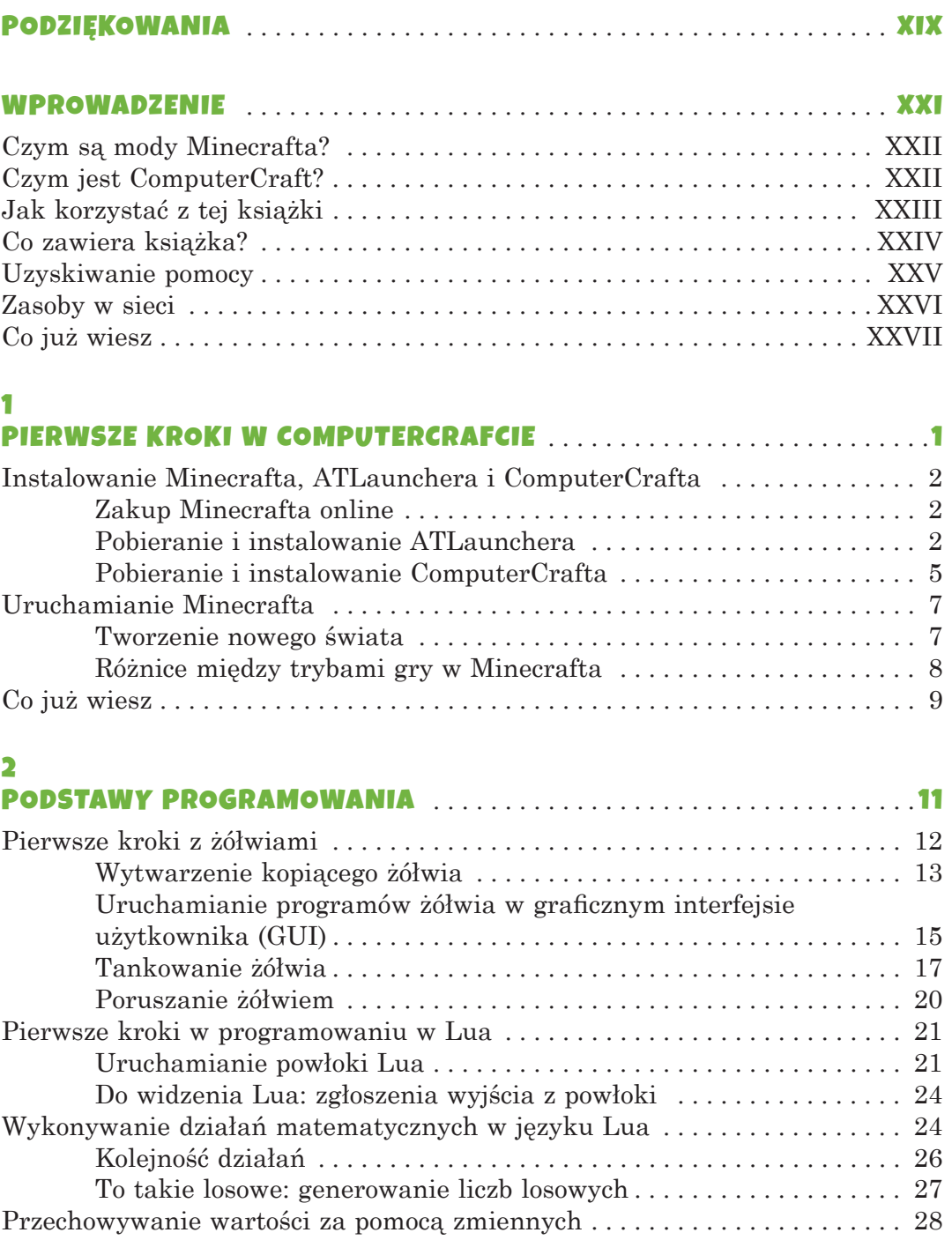

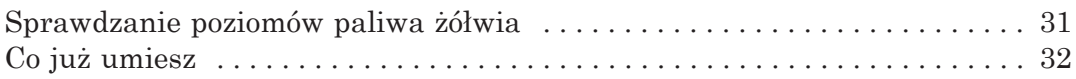

#### $\overline{\mathbf{3}}$

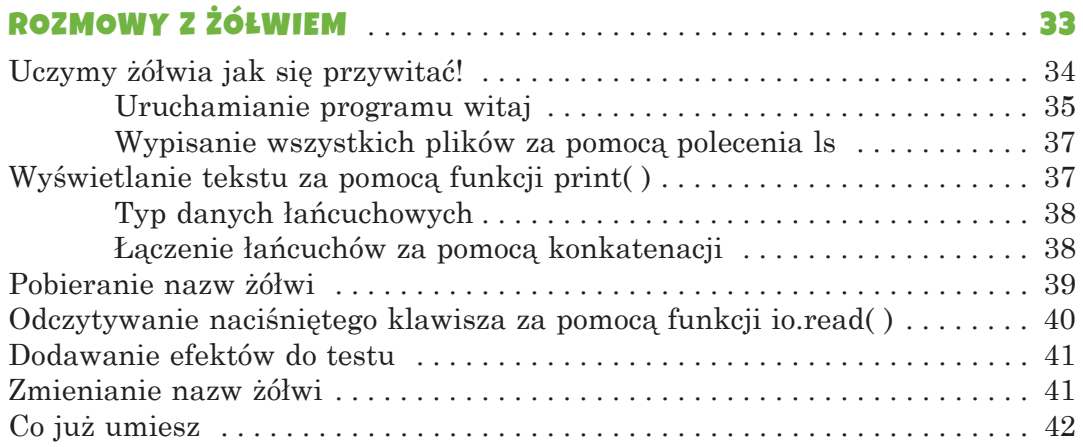

#### 4

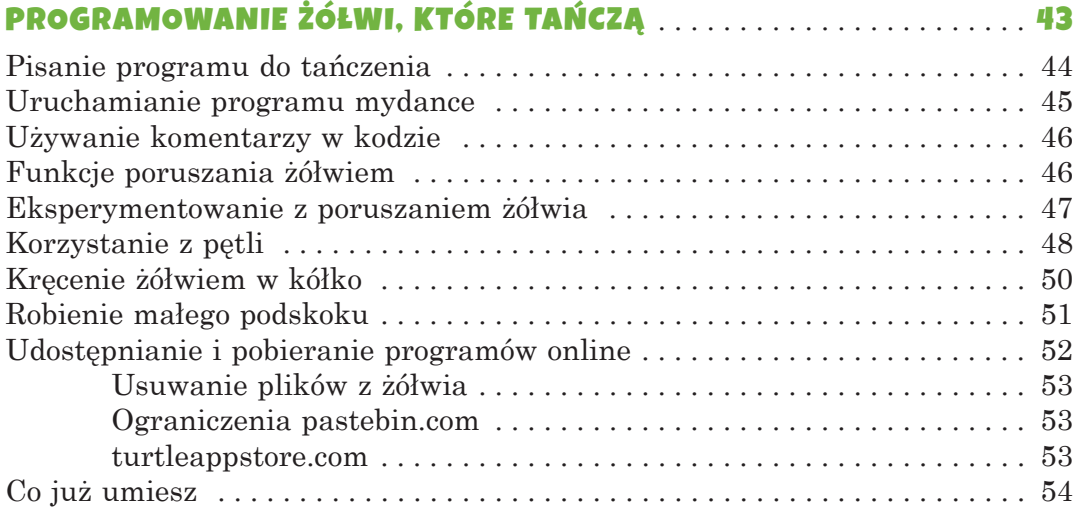

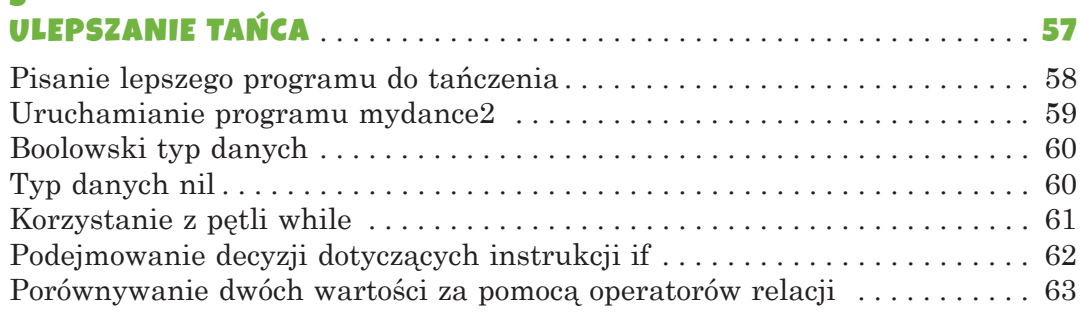

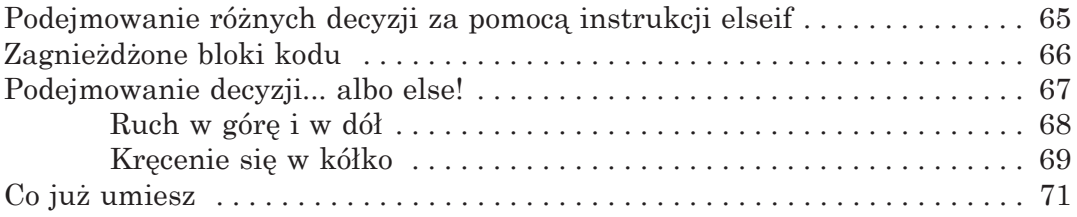

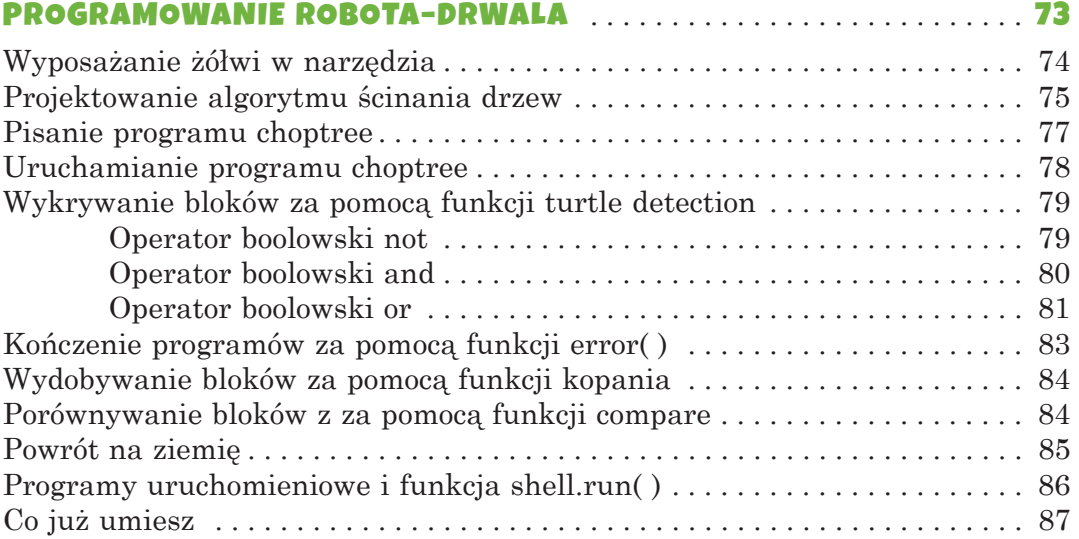

#### $\overline{\mathbf{z}}$

#### TWORZENIE MODUŁÓW W CELU PONOWNEGO

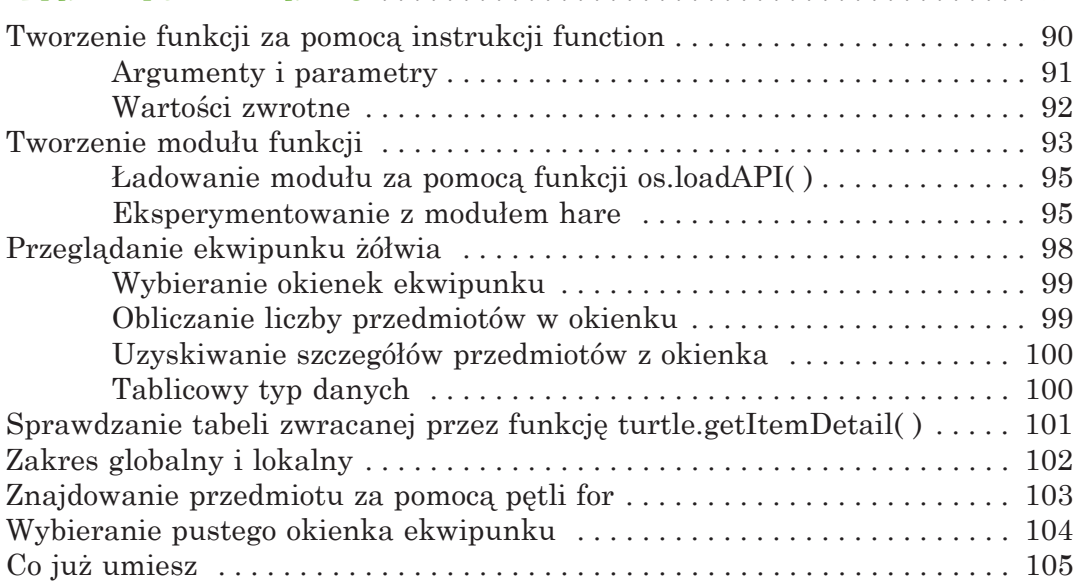

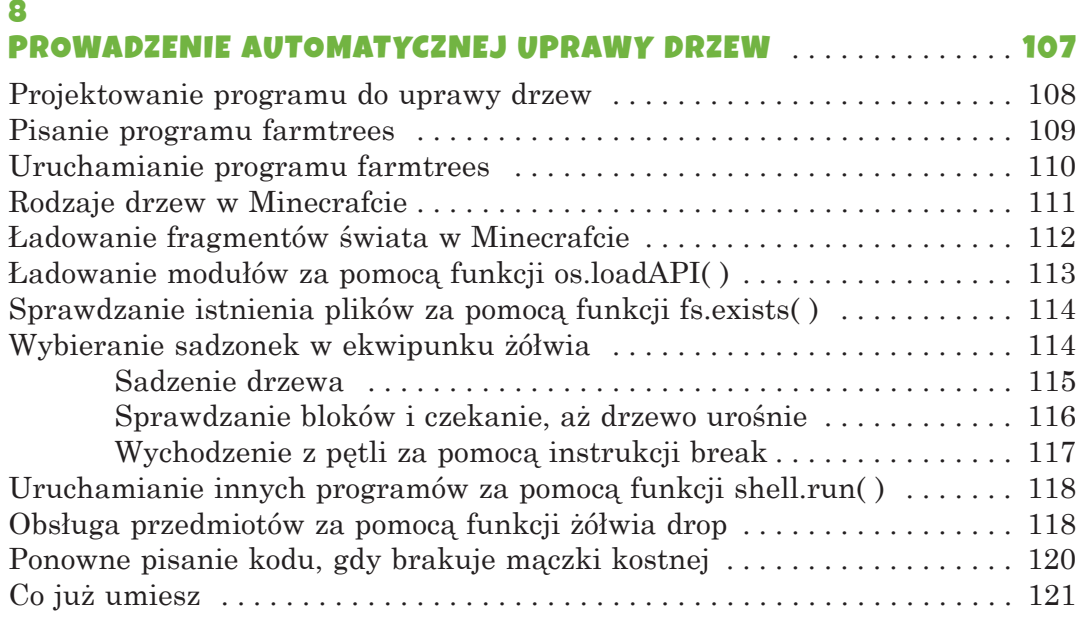

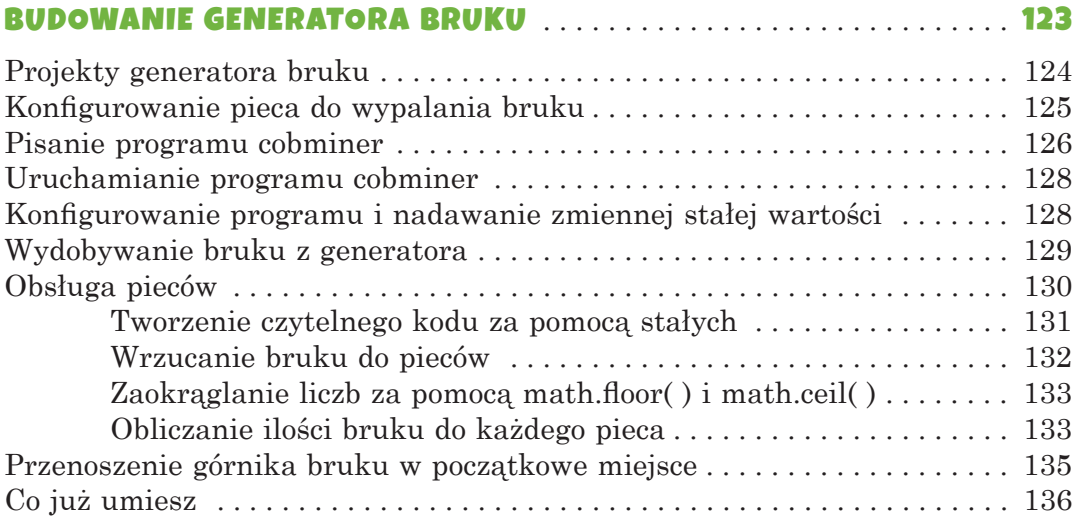

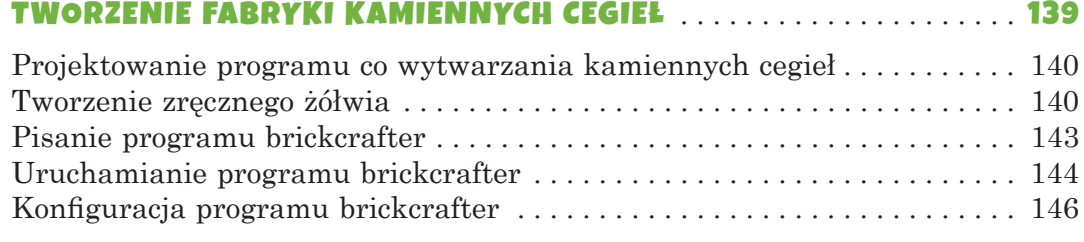

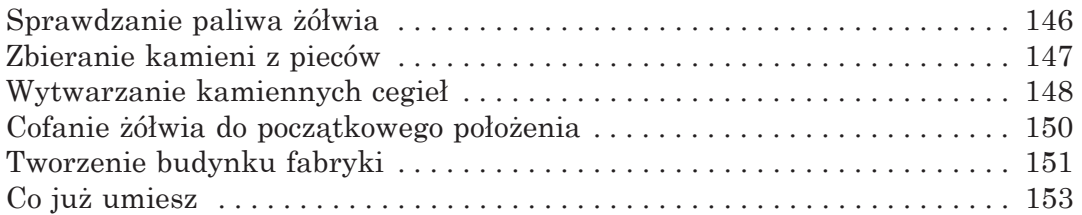

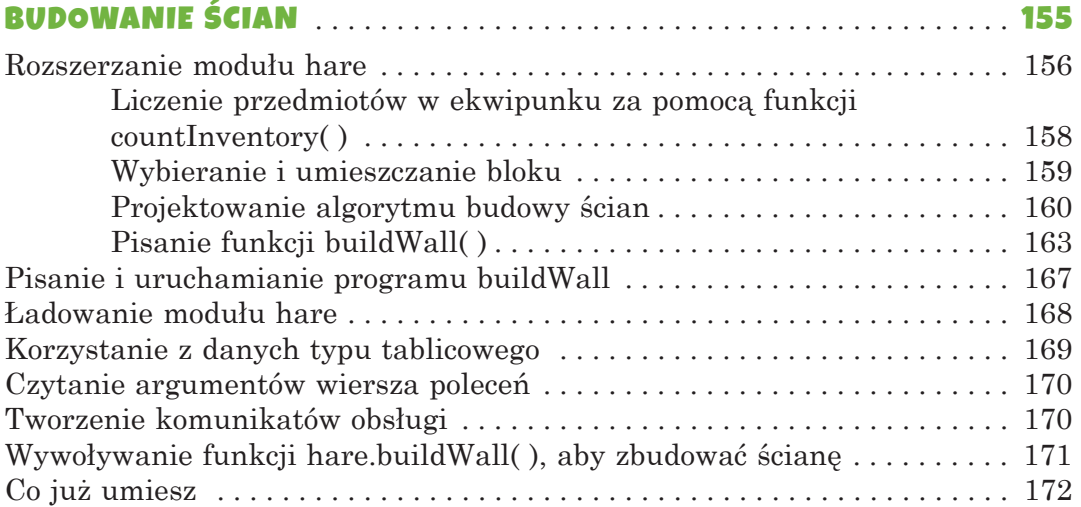

#### 12

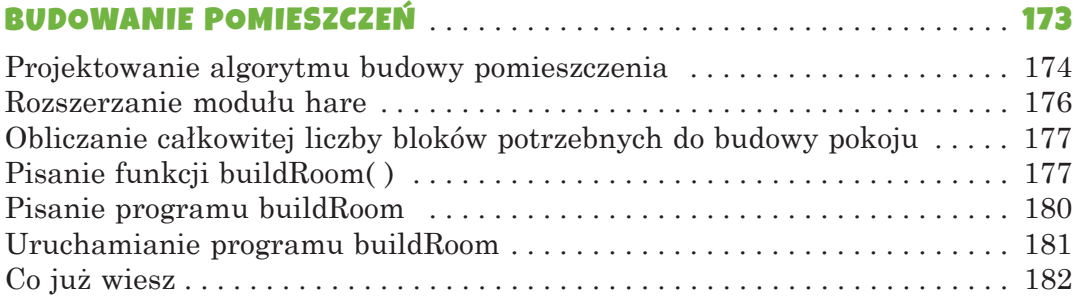

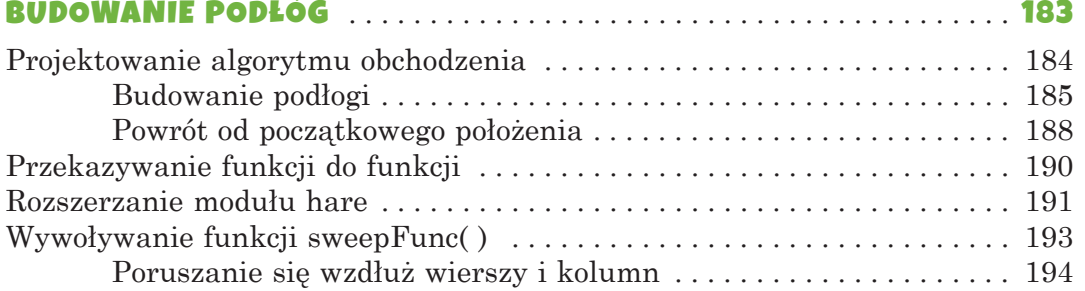

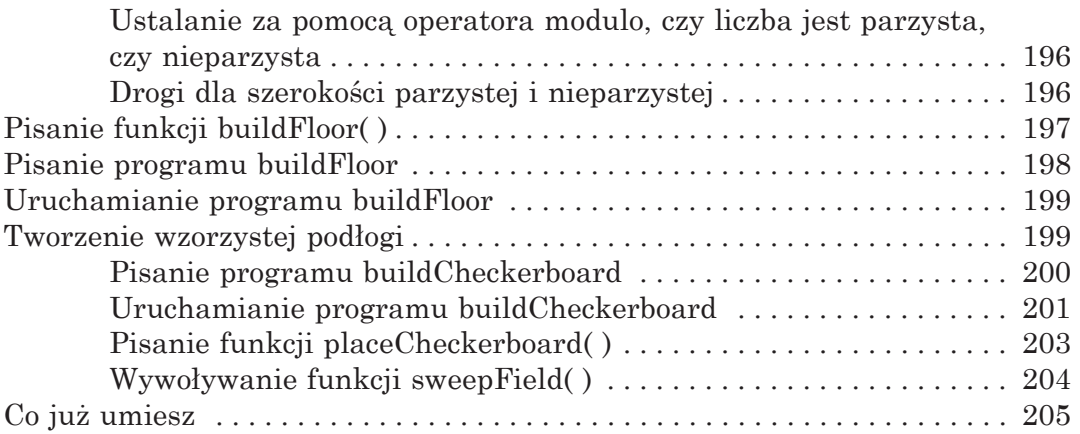

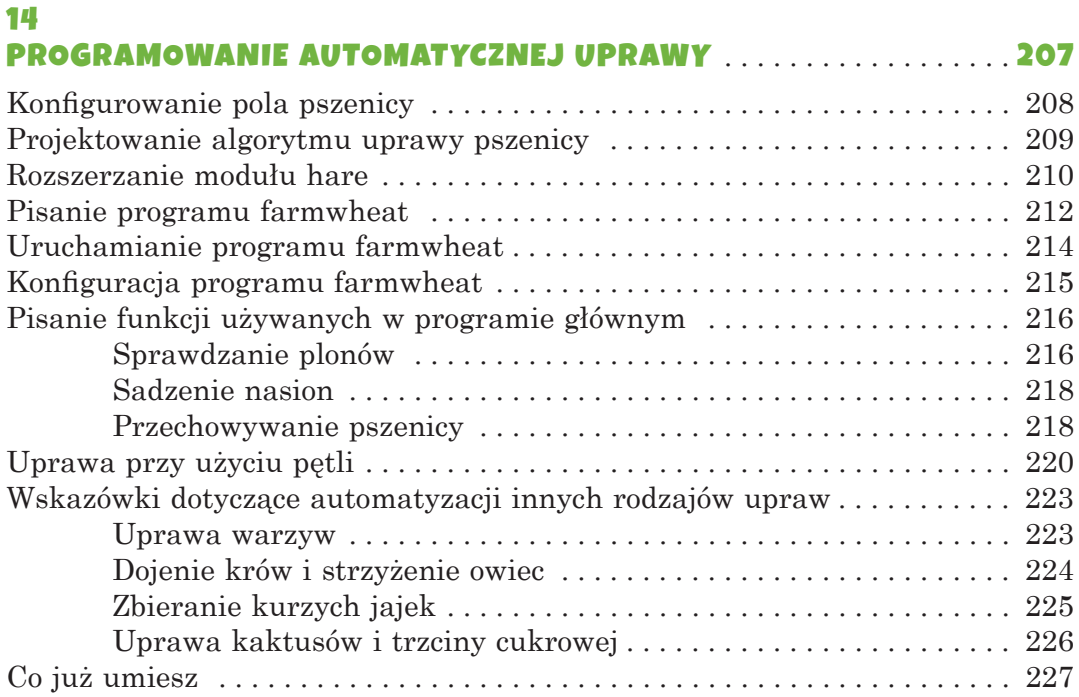

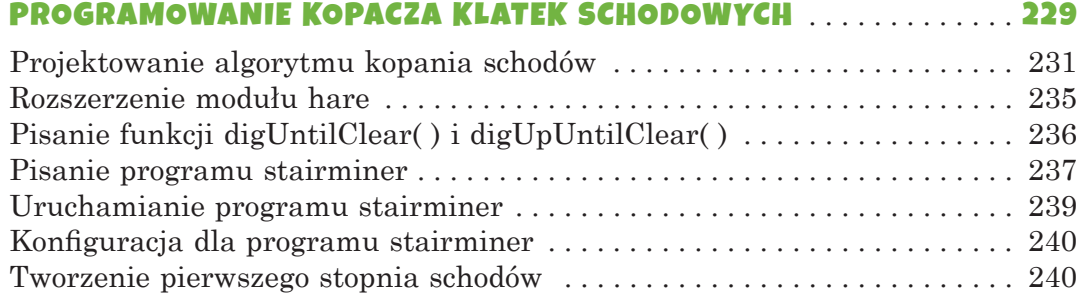

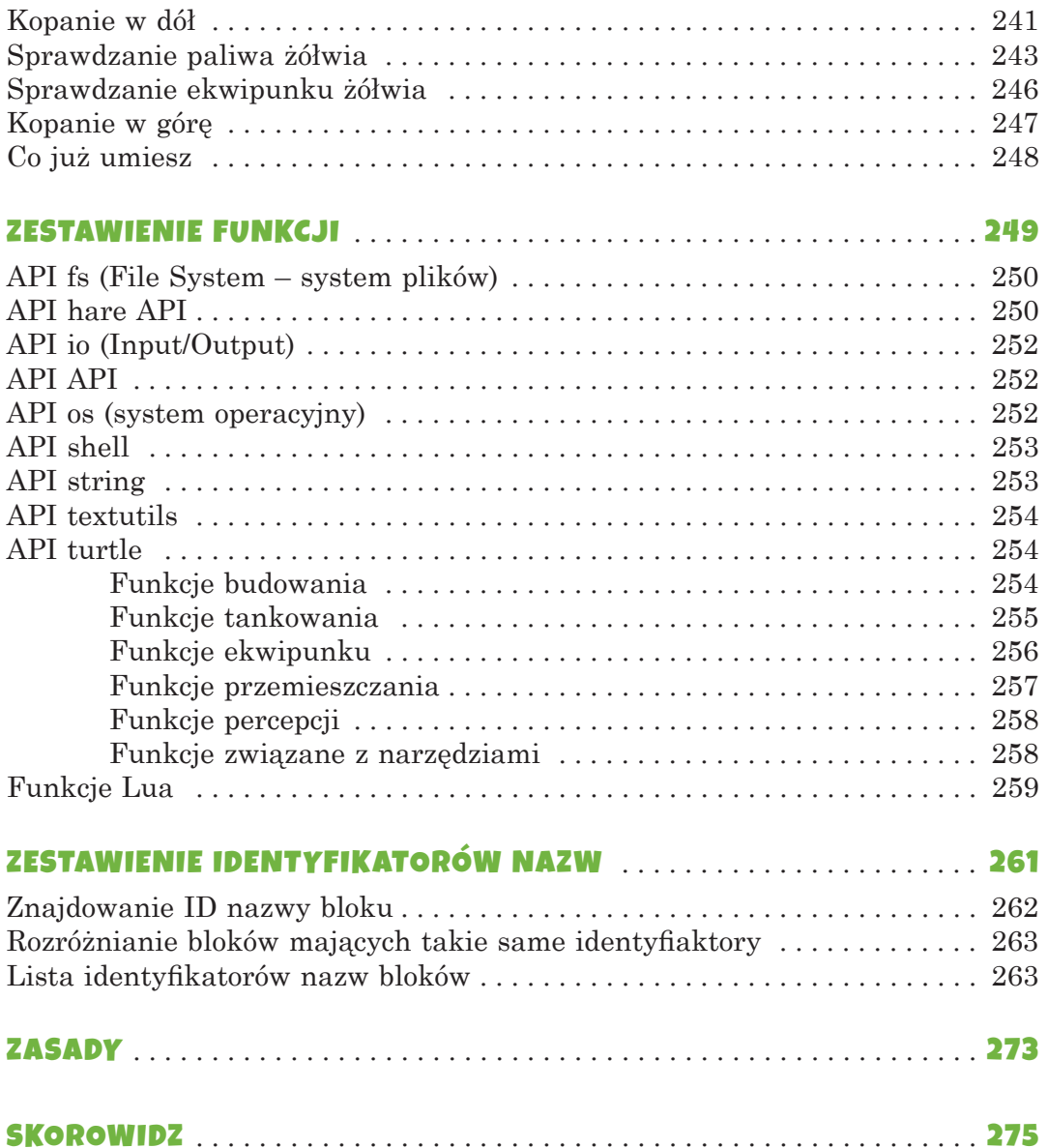

#### PODZIĘKOWANIA

Fakt, że na okładce jest tylko moje nazwisko, to nieporozumienie. Ta książka nigdy by nie powstała, gdyby nie wysiłek wielu osób. Chcę podziękować mojemu wydawcy, Billowi Pollockowi; moim redaktorom prowadzącym, Janowi Cashowi i Annie Choi; redaktorowi produkcyjnemu, Laurelowi Chunowi; recenzentowi technicznemu, Danielowi Ratcliffe'owi; adiustatorce, Anne Marie Walker; i całemu zespołowi No Starch Press. Chciałbym również podziękować Joshowi Ellingsonowi za świetną ilustrację na okładce.

Dziękuję Michelle i Dougowi Rappom za wprowadzenie mnie do Minecrafta i drzew treningowych.

# **WPROWADZENI**

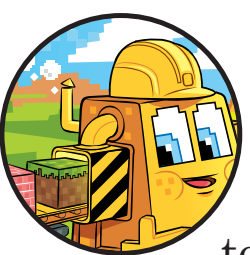

"Jeszcze tylko trzy diamenty i wtedy skończę" – pamiętam, jak

to sobie mówiłem, grając w Mine-

crafta. Potrzebowałem diamentów do nowego kilofa. Kilof był mi potrzebny do wydobycia większej ilości obsydianu. Obsydian był potrzebny to zrobienia portalu Netheru. Przez ten portal trzeba przejść, żeby zdobyć

lawę. A lawy potrzebowałem do... do czego znów potrzebowałem lawy? No dobra. Rzeźbiłem ogromny posąg feniksa na zboczu góry i chciałem, aby lawa wypływała z jego oczu i dzioba. Dwie godziny później wciąż grałem i nie byłam w stanie szybko oderwać się od tego zajęcia.

Minecraft jest grą, która uzależnia. Sprzedano około 107 milionów jego kopii, co czyni go drugą najbardziej popularną grą wideo wszech czasów, którą pokonał tylko Tetris. Jest otwartą platformą do gromadzenia zasobów i budowania wszystkiego, co można sobie wyobrazić. Można budować zamki, aby chronić się przed hordami zombie, zbierać plony i opiekować się zwierzętami lub łączyć siły z przyjaciółmi, aby budować ogromne dzieła sztuki. Minecraft przyciąga określone grupy: dzieci, nastolatki, a nawet dorośli uwielbiają w niego grać.

W tej książce będziemy korzystać z modu ComputerCraft (znanego także jako CC), aby zmienić swoje uzależnienie od budowania w nałóg kodowania. Ale czym dokładnie jest Computer-Craft – lub mod, w tym przypadku?

#### **CZYM SA MODY MINECRAFTA?**

Sam Minecraft, nazywany *vanilla Minecraft*, to tylko początek. Minecraft może być modyfikowany i rozszerzany przez inne oprogramowanie, nazywane *modami* (skrót od *modifi cations –* modyfikacje), aby dołączyć dodatkowe funkcje, takie jak bloki, środowiska, przedmioty, potwory, a nawet światy, których nie ma w wersji vanilla. Ze względu na swoją popularność Minecraft przyciągnął jedną z największych społeczności moderów (czyli osób modyfikujących mody) ze wszystkich gier wideo.

Mody tworzone przez fanów można pobierać bezpłatnie. Niektóre dodają eksplorację kosmosu i rakiety. Inne czarną magię i zaklęcia. Można nawet znaleźć mody Minecrafta do tworzenia własnego zoo z dinozaurami, sieci szybkiej kolei i pasieki do hodowli pszczół. W tej książce użyjemy modu ComputerCraft, aby nauczyć się, jak programować.

#### CZYM JEST COMPUTERCRAFT?

ComputerCraft to mod Minecrafta, który dodaje do gry programowane żółwie. Mogą one zrobić wszystko, co zechce robić gracz: budować kopalnie, karczować drzewa, stawiać budynki, wytwarzać przedmioty, wysiewać nasiona, doić krowy, piec ciasta i jeszcze więcej (patrz rys. 1). Armia żółwi mających kształt pudełka może automatycznie wykonywać wszystkie czasochłonne zadania, które gracz musi zazwyczaj robić ręcznie.

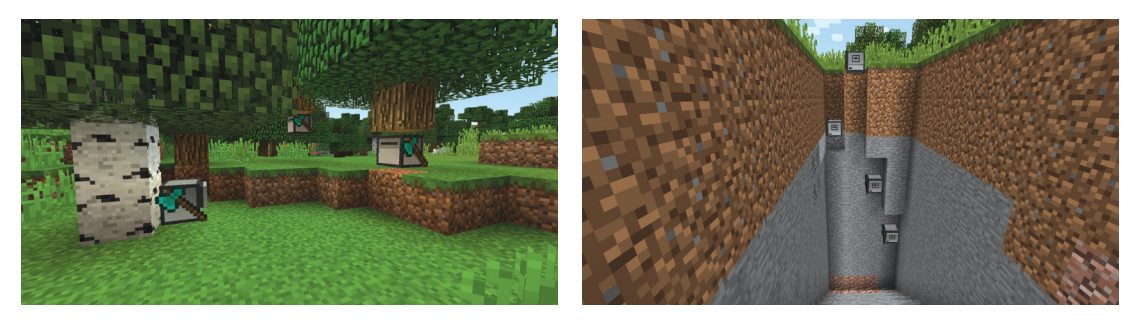

Rysunek 1. Żółwie ścinające drzewa (po lewej) i kopiące (po prawej)

Haczyk polega na tym, że najpierw trzeba się nauczyć programować. Te żółwie rozumieją kod napisany w Lua (*księżyc* po portugalsku), czyli języku programowania używanym przez zawodowych twórców oprogramowania w takich dziedzinach, jak wbudowane systemy liczące i tworzenie gier wideo. Oprogramowanie interpretera, które uruchamia skrypty Lua, ma tylko 100 KB, co oznacza, że można je z łatwością wbudować w inne fragmenty oprogramowania takie jak mod Minecraft. Lua jest często używany w kodzie gier wideo – na przykład w *World of Warcraft*, *Dark Souls*, *Portal 2* czy *Factorio*.

Mimo że Lua jest prostszy od innych języków programowania, jest szybki i mocny. Te cechy są dla nas korzystne. Prostota Lua sprawia, że to dobry język, aby zacząć programować nawet bez żadnego doświadczenia.

## JAK KORZYSTAĆ Z TEJ KSIĄŻKI

Aby korzystać z tej książki, trzeba nabyć kopię Minecrafta dla Windows lub macOS, bezpłatny mod ComputerCraft oraz bezpłatne oprogramowanie ATLauncher. Wszystkie instrukcje pobierania i instalacji można znaleźć w rozdziale 1.

Wpisując kod źródłowy z tej książki, nie należy pisać numerów na początku każdego wiersza. Na przykład jeśli zobaczymy następujący wiersz kodu, to nie musimy wpisywać 9. po lewej stronie ani też jednej spacji tuż za tym:

```
9. print('Jak masz na imie?')
```
Wprowadźmy tylko to:

```
print('Jak masz na imie?')
```
Numery są tylko po to, aby w książce odwoływać się do określonych wierszy programu. Nie są one częścią rzeczywistego kodu źródłowego programu.

Czasami w kodzie zobaczymy nieponumerowane wiersze ...urywek... To wskazuje, że jakiś kod został pominięty w celu zachowania zwięzłości. ...urywek... nie jest częścią samego kodu.

### CO ZAWIERA KSIĄŻKA?

Po kilku pierwszych rozdziałach, które obejmują pojęcia dotyczące programowania, każdy rozdział tej książki skupia się na tym, jak napisać program, który żółw może wykonać, aby pomóc nam przeżyć i dobrze dawać sobie radę w Minecrafcie. Znajdziemy tu także dodatkowe działania, które pozwalają sprawdzić nasze umiejętności programistyczne.

Oto co znajdziemy w każdym rozdziale:

- **Rozdział 1: Pierwsze kroki w ComputerCrafcie** pomaga zainstalować i skonfigurować Minecraft i mod ComputerCraft, możemy więc zacząć programowanie.
- **Rozdział 2: Podstawy programowania** wprowadza nas w podstawowe pojęcia programowania i powłokę interaktywną.
- **Rozdział 3: Rozmowy z żółwiem** przedstawia edytor plików, z którego będziemy korzystać, aby napisać swój pierwszy program.
- **Rozdział 4: Programowanie żółwi, które tańczą** pokazuje, jak napisać program, aby żółwie przemieszczały się po całym świecie Minecrafta.
- **Rozdział 5: Ulepszanie tańca** rozszerza program z poprzedniego rozdziału o kilka nowych instrukcji programowania.
- **Rozdział 6: Programowanie robota-drwala** przedstawia program, który sprawia, że żółwie ścinają drzewo i zbierają drewno.
- **Rozdział 7: Tworzenie modułów w celu ponownego wykorzystania kodu** uczy nas, jak napisać kod i wykorzystywać go w wielu programach.
- **Rozdział 8: Prowadzenie automatycznej uprawy drzew**  rozszerza program z rozdziału 6, tak aby można było utworzyć

w pełni zautomatyzowaną uprawę oraz aby żółwie mogły uzyski wać drewno z wielu drzew.

- **Rozdział 9: Budowanie generatora bruku** przedstawia program do wydobywania nieograniczonej ilości bruku, którego żółwie będą używać jako budulca w rozdziałach od 10 do 13.
- **Rozdział 10: Tworzenie fabryki kamiennych cegieł** pokazuje program, który zmienia bruk z rozdziału 9 w kamienne cegły.
- **Rozdział 11: Budowanie ścian** zawiera program, z którym używamy kamiennych cegieł do budowania ścian.
- **Rozdział 12: Budowanie pomieszczeń** zawiera program, który pozwala łączyć ściany, aby budować pomieszczenia.
- **Rozdział 13: Budowanie podłóg** przedstawia program do budowania podłóg i sufitów dla naszych pomieszczeń.
- **Rozdział 14: Programowanie automatycznej uprawy** zawiera program, który sprawia, że żółwie uprawiają i zbierają różne rośliny, aby można się było nimi odżywiać.
- **Rozdział 15: Programowanie kopacza klatek schodowych** przedstawia program, który wykopuje schody głęboko w ziemi, aby można było wydobywać rudę i inne cenne bloki.
- Lista **Zestawienie funkcji** zawiera wszystkie funkcje z tej książki wraz z wyjaśnieniem, jak z nich korzystać.
- Lista **Zestawienie identyfi katorów nazw** zawiera powszechnie stosowane bloki oraz elementy Minecrafta wraz z ich identyfikatorami, które będziemy stosować do identyfikacji rodzajów bloków i innych elementów w naszych programach.

#### UZYSKIWANIE POMOCY

Minecraft jest znany z braku instrukcji dla nowych graczy. Nie ma on podręcznika ani nawet menu z pomocą. Minecraft zmusza nas do nauki na własną rękę. Trzeba przeszukiwać internet, stawiać pytania, znajdować na nie odpowiedzi, a czasami zwyczajnie przeprowadzić proste eksperymenty. Minecraft *rozwija myślenie* u graczy. Nawet po wpadnięciu do lawy lub zniszczeniu fundamentów przez pnącze gracze powracają zdeterminowani, aby dowiedzieć się, jak pokonać te problemy.

Ta książka dotyczy jednak modu ComputerCraft, a nie podstaw grania w Minecrafta. Aby móc z niej korzystać, trzeba już wiedzieć, jak w Minecrafcie:

- wydobywać rudę, kamienie, pozyskiwać drewno i inne bloki;
- zrobić stół do warsztatu i narzędzia, takie jak siekiera, łopata, pochodnia i kilof;
- zrobić palenisko, rozpalić go, a potem przetopić bloki rudy lub ugotować na nim mięso;
- zrobić schody, drabiny, skrzynie, drzwi, płoty i inne części, z których będziemy korzystać przy budowie;
- zasiać nasiona i uprawiać żywość.

Jeśli nie wiesz, jak to wszystko zrobić, to nie martw się. Możesz się tego dowiedzieć, przeglądając internet. Wejdź do wybranej przez siebie przeglądarki i wpisz słowo *minecraft* wraz z tym, czego chcesz się nauczyć. Na przykład możesz wpisać do wyszukiwarki takie hasła, jak *minecraft przetapianie rudy*, *minecraft pieczenie ciasta* lub nawet samo *minecraft podręcznik*, aby znaleźć potrzebne informacje. Możesz także poszukać podręczników wideo do Minecrafta na stronach takich jak *https://www.youtube.com/*, używając tych samych haseł jak w przeglądarce.

Jak wspomniałem wcześniej, ponieważ ComputerCraft nie jest dziełem tych samych osób co Minecraft, większość witryn z Minecraftem nie zawiera informacji o CC. Na temat CC można się dowiedzieć z ComputerCraft Wiki na stronie *http://www.computercraft.info/wiki/*. Jeśli masz pytania dotyczące CC, to możesz założyć bezpłatne konto na forum ComputerCraft na stronie *http://www.computercraft.info/forums2/*. Jeśli masz dodatkowe pytania odnośnie do programów z tej książki, możesz też wysłać post do społeczności na stronie *https://www.reddit.com/r/ turtleappstore/*.

#### ZASOBY W SIECI

Wszystkie programy z tej książki można pobrać bezpośrednio z poziomu gry Minecraft (instrukcje podano w punkcie "Udostępnianie i pobieranie programów online" na stronie 52). I mimo że Minecraft nie obsługuje kopiowania i wklejania tekstu spoza gry, cały kod oraz źródła dla tej książki są dostępne w witrynie towarzyszącej tej książce, *https://www.nostarch.com/*

*codingwithminecraft/*<sup>1</sup> . Tam możesz również pobrać kod dodatkowych zadań, jeśli utkniesz lub chcesz sprawdzić rozwiązania! Znajdziesz tam również odnośniki do plików instalacyjnych (szczegółowe instrukcje instalacji można znaleźć w rozdziale 1). Jeśli chcesz analizować inne programy lub udostepniać swój kod, to możesz to zrobić za pośrednictwem *https:// turtleappstore.com/*, czyli bezpłatnej witryny do skryptów ComputerCrafta (szczegóły na stronie 53, "turtleappstore.com").

### CO JUŻ WIESZ

Minecraft jest grą komputerową, w którą można grać na wiele sposobów. Przyciąga ona różnorodny tłum graczy. W tej książce nauczymy się, jak budować więcej w krótszym czasie, korzystając z ComputerCrafta – modu, który pozwala programować żółwie w języku Lua. Ucząc się, jak programować przy użyciu Lua i CC, można automatyzować wiele zadań, które w innym przypadku trzeba robić samodzielnie, takich jak wydobywanie, uprawianie, budowanie i wytwarzanie.

Korzystając z Minecrafta oraz ComputerCrafta, rozwiążemy samodzielnie problemy, a przy okazji nabędziemy podstawowe umiejętności programistyczne.

Zaczynamy!

<sup>1</sup> Na tej stronie dostępne są oryginalne materiały autora, natomiast programy w wersji częściowo spolszczonej można pobrać z witryny WN PWN pod adresem *http://smartkids. pwn.pl/material/kodowanie-z-minecraftem/*.

# PIERWSZE KROKI W COMPUTERCRAFCIE

1

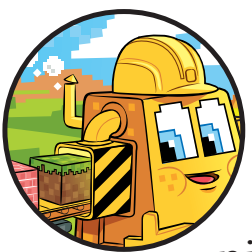

Zanim zaczniemy programowanie automatycznych żółwi, które spełnią nasze rozkazy, musimy zainstalo-

wać Minecrafta oraz mod Computer-Craft. Na szczęście bezpłatne oprogramowanie ATLauncher powoduje, że ten proces przebiega gładko. W tym rozdziale pokażę, jak uzyskać Minecrafta i mod Computer-Craft, a następnie przeprowadzę was przez wszystkie kroki konfiguracji, które trzeba wykonać przed rozpoczęciem programowania.

#### INSTALOWANIE MINECRAFTA, ATLAUNCHERA I COMPUTERCRAFTA

Konfigurowanie modów Minecrafta jest zwykle skomplikowane, ponieważ wiąże się z wieloma złożonymi krokami. Teraz można jednak skorzystać z oprogramowania ATLauncher, aby łatwiej ładować mody do Minecrafta. Ponieważ Minecraft, ATLauncher i ComputerCraft zostały stworzone przez różne grupy ludzi, programy trzeba oddzielnie pobrać i zainstalować. Wszystkie trzy są dostępne dla systemów operacyjnych Windows, macOS i Ubuntu, lecz mod ComputerCraft nie jest dostępny dla Minecrafta na urządzeniach ani na platformach mobilnych Xboxach czy PlayStation.

Mody działają tylko dla Minecrafta w wersji Java Edition, która jest także nazywana wersją Windows Minecrafta. Wersja Minecrafta dla systemu Windows 10 nie obsługuje jednak modów, lecz ich nową postać nazywaną *dodatkami* (*add-ons*). Ale bez obawy! Będziemy korzystać z ATLaunchera, aby pobierać i instalować właściwe wersje Minecrafta.

#### ZAKUP MINECRAFTA ONLINE

Chociaż ATLauncher i ComputerCraft są bezpłatne, Minecraft jest sprzedawany przez Mojang (teraz jego właścicielem jest Microsoft). Można go kupić za pośrednictwem internetu na stronie *https://www.minecraft.net/* po utworzeniu bezpłatnego konta Mojang. Po dokonaniu zakupu nie należy pobierać Minecrafta z jego witryny. Zamiast tego użyjemy oprogramowania ATLauncher, aby pobrać i zainstalować Minecrafta na komputerze. (Jeśli masz już zainstalowanego Minecrafta, to dalej postępuj według instrukcji instalowania Minecrafta przy użyciu ATLaunchera.)

 UWAGA *Dbaj o bezpieczeństwo i tajność swojego konta Mojang. Nie udostępniaj go swoim przyjaciołom lub ludziom, którzy twierdzą, że są pracownikami Mojanga. Używaj go tylko do logowania się do programu ATLauncher lub do witryny https://www.minecraft. net/ i żadnych innych. Jeśli uważasz, że ktoś mógł zalogować się do twojego konta, to natychmiast zmień swoje hasło.*

#### POBIERANIE I INSTALOWANIE ATLAUNCHERA

Program ATLauncher ułatwia dodawanie modów do Minecrafta. Na rysunku 1.1 pokazano, jak pobierać go bezpłatnie ze strony